### **Implementasi Sistem Pendukung Keputusan dengan Metode** *SMART* **untuk Merangking Kemiskinan dalam Proses Penentuan Penerima Bantuan PKH**

**[1]Faizal, [2]Fatma Agus Setyaningsih, [3]Muhammad Diponegoro** [1][2][3] Jurusan Sistem Komputer, Fakultas MIPA Universitas Tanjungpura Jl. Prof. Dr. H. Hadari Nawawi, Pontianak Telp./Fax.: (0561) 577963 e-mail: <sup>[1]</sup>faizal.skom@gmail.com, <sup>[2]</sup>fatma.setyaningsih@siskom.untan.ac.id [3]muhammad.diponegoro@siskom.untan.ac.id

### *Abstrak*

*Kemiskinan merupakan salah satu persoalan utama yang masih banyak ditemui di lingkungan masyarakat. Tingkat kemiskinan di indonesia dibedakan berdasarkan desil. Desil 1 sampai desil 4 tergolong masyarakat dengan tingkat kesejahteraan miskin dan sangat miskin. Salah satu upaya pemerintah dalam rangka penurunan angka kemiskinan adalah Program Keluarga Harapan (PKH). Program Keluarga Harapan (PKH) merupakan salah satu program percepatan penanggulangan kemiskinan dan pengembangan sistem jaminan sosial melalui pemberian bantuan tunai bersyarat kepada Rumah Tangga Sangat Miskin (RTSM). Dengan banyaknya data yang diolah di indonesia, maka diperlukan sebuah sistem pendukung keputusan untuk memudahkan pembuat keputusan menentukan calon penerima bantuan PKH. Pada penelitian ini, metode yang digunakan adalah Simple Multi Attribute Rating Technique (SMART) yaitu metode pengambilan keputusan multi kriteria yang dikembangkan oleh Edward pada tahun 1977. Penelitian ini dilakukan untuk mencari nilai terbaik dari setiap peserta, kemudian dilakukan proses pengurutan peserta yang akan menentukan nilai tertinggi, yaitu masyarakat yang berhak mendapat bantuan Program Keluarga Harapan (PKH). Aplikasi pada penelitian ini dibuat berbasis web.*

*Kata kunci***:** Program Keluarga Harapan, Sistem Pendukung Keputusan, *SMART.*

### **1. PENDAHULUAN**

Kemiskinan merupakan salah satu persoalan utama yang masih banyak ditemui di lingkungan masyarakat, khususnya di Negara Indonesia dan beberapa negara berkembang lainnya. Kemiskinan merupakan masalah yang dipengaruhi oleh beberapa faktor yang saling berkaitan sama lain yaitu tingkat pendapatan, kesehatan, pendidikan, akses terhadap barang dan jasa, lokasi, geografis, dan kondisi lingkungan. Tingkat kesejahteraan di indonesia dibedakan berdasarkan desil. Terdapat 10 desil yang digunakan antara desil 1 sampai desil 10 sesuai dengan tingkat kesejahteraannya. Desil 1 sampai desil 4 tergolong masyarakat dengan tingkat kesejahteraan miskin dan sangat miskin. Salah satu upaya pemerintah dalam rangka penurunan angka kemiskinan

untuk masyarakat Indonesia adalah Program Keluarga Harapan (PKH). PKH merupakan salah satu program percepatan penanggulangan kemiskinan dan pengembangan sistem jaminan sosial melalui pemberian bantuan tunai bersyarat kepada Rumah Tangga Sangat Miskin (RTSM) dalam upaya untuk meningkatkan kualitas Sumber Daya Manusia (SDM), khususnya di dalam bidang kesehatan dan pendidikan.

Dengan banyaknya data yang diolah di indonesia, maka diperlukan sebuah aplikasi untuk memudahkan pembuat keputusan menentukan calon penerima bantuan PKH. Salah satu cara yang dapat digunakan untuk menentukan masyarakat desil 1 dalam proses penentuan penerima bantuan PKH yaitu dengan menggunakan Sistem Pendukung Keputusan (SPK).

Pada penelitian ini, metode yang digunakan adalah *Simple Multi Attribute Rating Technique (SMART)*. *SMART*  merupakan metode pengambilan keputusan multi kriteria yang dikembangkan oleh Edward pada tahun 1977. Teknik pengambilan keputusan multi kriteria ini didasarkan pada teori bahwa setiap alternatif terdiri dari sejumlah kriteria yang memiliki nilai-nilai dan setiap kriteria memiliki bobot yang menggambarkan seberapa penting ia dibandingkan dengan kriteria lain. Pembobotan ini digunakan untuk menilai setiap alternatif agar diperoleh alternatif terbaik.

Penelitian tentang SMART pernah dilakukan untuk membantu pengambil keputusan untuk menentukan siswa yang layak masuk ke Sekolah Tinggi Teknologi Adisutjipto lewat jalur prestasi dengan melihat beberapa kriteria. Kriteria yang digunakan dalam penelitian ini yaitu nilai kelulusan rata-rata, pembayaran sesuai jalur prestasi, rapot SMA grade tertinggi.

Penelitian lain juga pernah dilakukan untuk membantu para pengambil keputusan untuk menentukan pilihan dalam pembelian mobil keluarga. Kriteria yang digunakan adalah harga, jenis/tipe bodi, warna, tipe transmisi, keamanan dan kelengkapan, bahan bakar, kapasitas silinder, dimensi. Penelitian tersebut dapat memberikan solusi masalah yang multi kriteria dalam pemilihan pembelian mobil.

Adapun pada penelitian ini akan dibuat aplikasi yang dapat menentukan kesejahteraan desil 1 untuk penentuan menerima bantuan PKH dimana kriteria yang digunakan menggunakan 14 kriteria. Perbedaan dari penelitian sebelumnya yaitu kasus yang diangkat berbeda dan juga kriteria yang digunakan lebih banyak dari penelitian sebelumnya. Harapan untuk penelitian ini, dengan menggunakan 14 kriteria hasil perhitungan lebih bervariasi.

# **2. LANDASAN TEORI**

### **2.1. Pengertian Sistem Pendukung Keputusan**

Sistem pendukung keputusan didefinisikan sebagai sebuah sistem yang dimaksudkan untuk mendukung para pengambil keputusan manajerial dalam situasi situasi tertentu. Sistem pendukung keputusan dimaksudkan untuk menjadi alat bantu bagi para pengambil keputusan untuk memperluas kapabilitas mereka, namun tidak untuk menggantikan penilaian mereka.

Sistem pendukung keputusan merupakan sistem berbasis komputer interaktif yang membantu pengambil keputusan memanfaatkan data dan model untuk menyelesaikan masalah-masalah yang tak terstruktur.

# **2.2. Pengertian SMART**

*SMART* (*Simple Multi Attribute Rating Technique*) merupakan metode pengambilan keputusan multi kriteria yang dikembangkan oleh Edward pada tahun 1977. Teknik pengambilan keputusan multi kriteria ini didasarkan pada teori bahwa setiap alternatif terdiri dari sejumlah kriteria yang memiliki nilai-nilai dan setiap kriteria memiliki bobot yang menggambarkan seberapa penting ia dibandingkan dengan kriteria lain. Pembobotan ini digunakan untuk menilai setiap alternatif agar diperoleh alternatif terbaik[6].

*SMART* menggunakan *linear additive*  model untuk meramal nilai setiap alternatif. *SMART* merupakan metode pengambilan keputusan yang fleksibel. *SMART* lebih banyak digunakan karena kesederhanaanya dalam merespon kebutuhan pembuat keputusan dan caranya menganalisa respon.

Model fungsi *utility linear* yang digunakan oleh *SMART* adalah seperti berikut[6]:

$$
Maximize = \sum_{j=1}^{k} n w_j u_{ij}
$$
  
\n
$$
\forall i = 1, 2, \dots k
$$
 (1)

Keterangan:

- $nw_i$  = normalisasi bobot kriteria ke-j.
- $u_{ij}$  = nilai utility alternatif *i* pada kriteria *j.*

# **2.3. Proses SMART**

Edwards mendefinisikan ada beberapa langkah dalam penyelesaian metode *SMART*, yaitu[6]:

1. Mengidentifikasi masalah keputusan.

Pendefenisian masalah harus dilakukan untuk mencari akar masalah dan batasan-batasan yang ada. Pendefenisian pembuat keputusan (*decision maker*) dilakukan agar pemberian nilai terhadap kriteria dapat sesuai dengan kepentingan kriteria tersebut terhadap alternatif.

- 2. Mengidentifikasi kriteria-kriteria yang digunakan dalam membuat membuat keputusan.
- 3. Mengidentifikasi alternatif-alternatif yang akan di evaluasi Pada tahap ini akan dilakukan proses pengumpulan data.
- 4. Mengidentifikasi batasan kriteria yang relevan untuk penilaian alternatif Perlu untuk membatasi nilai. Ini dapat dicapai dengan menghilangkan tujuan yang kurang penting.
- 5. Melakukan peringkat terhadap kedudukan kepentingan kriteria. Hal ini perlu dilakukan untuk dapat memberikan bobot pada setiap kriteria. Karena bobot yang diberikan pada kriteria akan bergantung pada perangkingan kriteria.
- 6. Memberi bobot pada setiap kriteria. Pemberian bobot diberikan dengan nilai yang dapat ditentukan oleh user sendiri. Dalam hal ini akan dilakukan pembobotan yaitu berdasarkan kriteria yang dianggap paling penting dan berdasarkan kriteria yang dianggap paling tidak penting.
- 7. Menghitung normalisasi bobot kriteria Bobot yang diperoleh akan dinormalkan dimana bobot setiap kriteria yang diperoleh akan dibagikan dengan hasil jumlah setiap bobot kriteria.

$$
nw_j = \frac{w_j}{\sum_{n=1}^k w_n}
$$
 (2)

Keterangan:

- $nw_i$  = normalisasi bobot kriteria ke-j.
- $w_i$  = bobot kriteria yang akan dihitung.
- $k =$  jumlah kriteria.
- $w_n$  = bobot kriteria ke-n.

8. Mengembangkan *single-attribute utilities* 

Tahap ini adalah memberikan suatu nilai pada semua kriteria untuk setiap alternatif . Dalam bidang ini seorang ahli memperkirakan nilai alternatif dalam skala 0 – 100. Dimana 0 sebagai nilai minimum dan 100 sebagai nilai maksimum.

$$
u_{ij} = 100 \frac{(c_{max} - c_{out})}{c_{max} - c_{min}} \tag{3}
$$

- $u_{ij}$  = nilai utility alternatif i pada kriteria j.
- *cmax* = nilai sub kriteria maksimal.
- *cmin* = nilai sub kriteria minimal.
- *cout i* = nilai kriteria ke-i.
- 9. Menghitung penilaian/*utilitas* terhadap setiap alternatif Perhitungan dilakukan menggunakan *SMART* (1).
- 10. Memutuskan

Nilai utilitas dari setiap alternatif akan diperoleh dari langkah 9. Jika suatu alternatif tunggal yang akan dipilih, maka pilih alternatif dengan nilai *utilitas tertinggi.*

## **2.4. TNP2K**

Tim percepatan penanggulangan kemiskinan (TNP2K) merupakan lembaga yang dibentuk sebagai wadah koordinasi lintas sektor dan lintas pemangku kepentingan di tingkat pusat untuk melakukan percepatan penanggulangan kemiskinan. Tim ini dibentuk berdasarkan Peraturan Presiden Republik Indonesia nomor 15 tahun 2010 tentang Percepatan Penanggulangan Kemiskinan. TNP2K bertanggung jawab kepada Presiden Republik Indonesia dan diketuai oleh Wakil Presiden Republik Indonesia[2].

TNP2K memiliki tugas diantaranya menyusun kebijakan dan program penanggulangan kemiskinan, melakukan sinergi melalui sinkronisasi, harmonisasi dan integrasi program-program penanggulangan kemiskinan di Kementerian / Lembaga, melakukan pengawasan dan pengendalian pelaksanaan program dan kegiatan penanggulangan kemiskinan[2].

Rumah tangga dalam Basis Data Terpadu (BDT) dapat dikelompokkan ke

dalam kelompok yang disebut desil. Desil adalah kelompok per-sepuluhan sehingga seluruh rumah tangga dapat dibagi ke dalam 10 desil. Dengan demikian pengelompokan rumah tangga dalam Basis Data Terpadu adalah sebagai berikut:

- Desil 1 adalah rumah tangga dalam kelompok 10% terendah.
- Desil 2 adalah rumah tangga dalam kelompok antara 10- 20% terendah.
- Desil 3 adalah rumah tangga dalam kelompok antara 20- 30% terendah dan seterusnya
- Desil 10 adalah rumah tangga dalam kelompok 10% dengan tingkat kesejahteraan paling tinggi.

Basis Data Terpadu berisikan kelompok Desil 1, Desil 2, Desil 3 dan Desil 4 karena memuat 40% rumah tangga dengan peringat kesejahteraan terendah.

Untuk melakukan pengelompokkan Basis Data Terpadu menjadi desil 1-10. Badan Pusat Statistik Mengunakan 14 Kriteria yaitu: Luas Bangunan, Jenis Lantai, Jenis Dinding, Fasilitas Buang air besar, Sumber penerangan, Sumber air bersih, Bahan bakar memasak, Konsumsi daging/susu/ayam, Membeli Pakaian, Makan sehari, Biaya pengobatan, Penghasilan, Pendidikan KRT, Jumlah Tabungan

# **2.5. PKH**

Program Keluarga Harapan (PKH) adalah program pemberian bantuan tunai bersyarat kepada Rumah Tangga Sangat Miskin/Keluarga Sangat Miskin (RTSM/KSM) yang ditetapkan sebagai peserta PKH.

Program Keluarga Harapan (PKH) merupakan program bantuan dan perlindungan sosial yang termasuk dalam klaster pertama strategi penanggulangan kemiskinan di Indonesia. Program ini merupakan bantuan tunai bersyarat yang berkaitan dengan persyaratan pendidikan dan kesehatan.

Dengan PKH diharapkan Peserta PKH memiliki akses yang lebih baik untuk memanfaatkan pelayanan sosial dasar, yaitu: kesehatan, pendidikan, pangan dan gizi, termasuk menghilangkan kesenjangan sosial, ketidakberdayaan dan keterasingan sosial yang selama ini melekat pada diri masyarakat miskin.

# **2.6. Web**

Secara teknis, web adalah sebuah sistem dimana informasi dalam bentuk teks, gambar, suara, dan lainnya yang tersimpan dalam sebuah internet *webster* ditampilkan dalam bentuk *hypertext*. Informasi dalam bentuk teks di web ditulis dalam format HTML. Secara umum, untuk menjelajahi internet (*Browsing/Surfing*), harus diketahui alamat yang dituju. Aturan penulisan alamat tersebut adalah: protokol (http://), domain [\(www.akprind.ac.id\)](http://www.akprind.ac.id/), directory (/assisten), nama halaman(personel.html)[9].

# **3. PERANCANGAN SISTEM**

# **3.1. Metode Penelitian**

Proses penelitian dimulai dari studi literatur, yaitu mencari referensi dari berbagai sumber, kemudian melakukan pengumpulan data yang diperlukan dalam penelitian, data yang telah didapat selanjutnya dianalisis untuk digunakan sebagai masukan. Langkah selanjutnya yaitu perancangan yaitu membuat rincian sistem hasil dari analisis menjadi suatu bentuk perancangan, kemudian melakukan impementasi yaitu mengubah dari hasil rancangan menjadi sebuah program komputer, kemudian akan dilakukan pengujian. Pengujian dilakukan untuk mengetahui sistem yang dibuat sudah sesuai harapan atau belum. Tahap akhir dari penelitian ini adalah penarikan kesimpulan yang menjadi jawaban dari rumusan masalah.

# **3.2 Perancangan Sistem**

Sebelum membuat aplikasi, yang dilakukan terlebih dahulu adalah merancang masukan yang digunakan. Masukan yang digunakan pada aplikasi ini adalah 14 kriteria kemiskinan (Luas Bangunan, Jenis Lantai, Jenis Dinding, Fasilitas Buang air besar, Sumber penerangan, Sumber air bersih, Bahan bakar memasak, Konsumsi daging/susu/ayam, Membeli Pakaian, Makan sehari, Biaya pengobatan, Penghasilan, Pendidikan KRT, Jumlah Tabungan) dan 5 kriteria PKH (ibu hamil/nifas, anak balita, anak SD, anak

SMP, anak 6-12 tahun). Pada penelitian ini akan digunakan metode SMART untuk memproses data masukan. Setelah merancang dan mengetahui masukan yang digunakan untuk metode SMART, selanjutnya merancang susunan *database* untuk menyimpan data yang diperlukan metode SMART. *Database Management System* (DBMS) yang digunakan adalah MySQL. Keluaran yang dihasilkan aplikasi ini berupa hasil rekomendasi penerima bantuan PKH.

### **3.3. Flowchart Sistem**

*Flowchart* dari sistem dapat dilihat pada gambar 1.

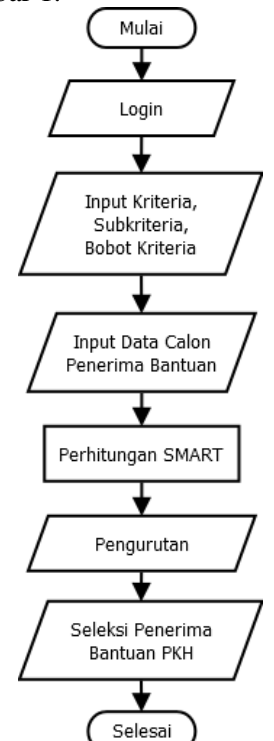

#### Gambar 1. Flowchart Sistem

Gambar 1 adalah gambaran secara umum sistem pada penelitian ini. Sistem menerima masukan dari admin berupa data kriteria dan data calon penerima bantuan PKH. Kemudian hasil dari masukan admin akan dilakukan proses perhitungan dengan menggunakan metode *SMART*. Setelah dilakukan perhitungan *SMART* maka data akan diurutkan berdasarkan nilai total. Setelah dilakukan pengurutan, akan dilakukan seleksi penerima bantuan PKH. Hasil Akhir berupa data rekomendasi penerima bantuan PKH.

**3.4.** *Flowchart* **Langkah Metode SMART**

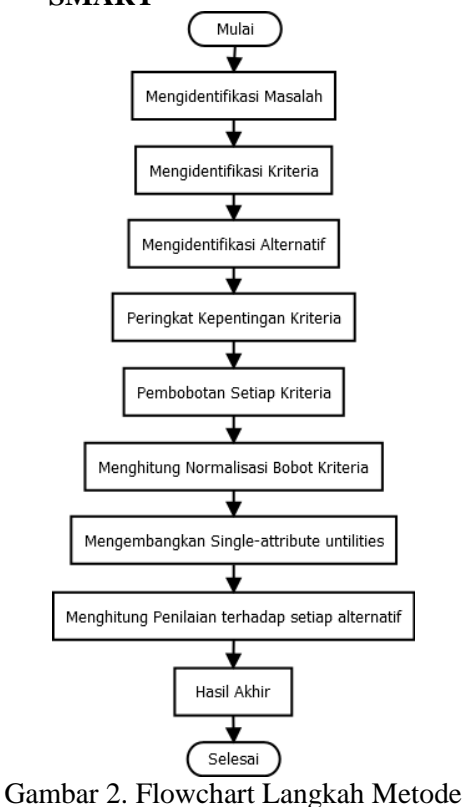

SMART

#### **3.5.** *Entity Relationship Diagram* **(ERD)**

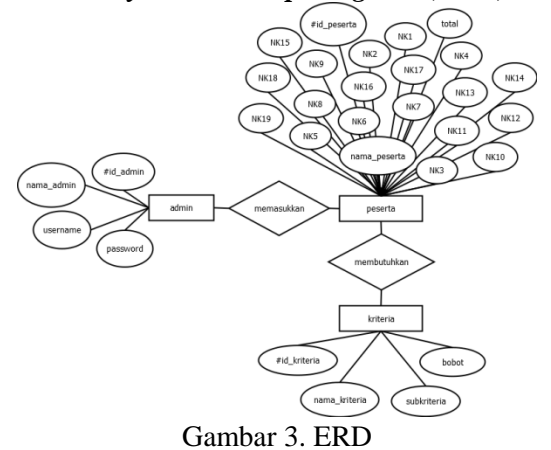

Pada Gambar 3 dapat dilihat bahwa *admin* akan memasukkan 14 kriteria kemiskinan dan 5 kriteria PKH. Untuk perhitungan SMART maka dibutuhkan kriteria pada data kriteria.

#### **3.6.** *Data Flow Diagram* **(DFD)**

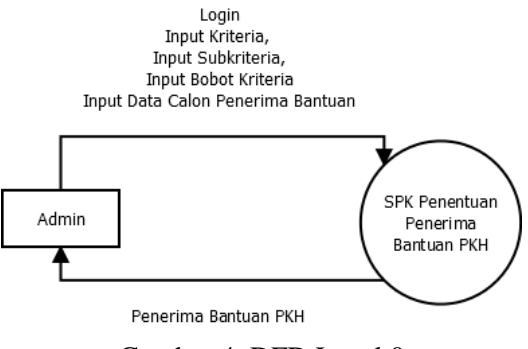

Gambar 4. DFD Level 0

Pada gambar 4 dapat dilihat bahwa admin memasukkan seluruh data ke web PKH dan admin akan mendapatkan data penerima bantuan PKH.

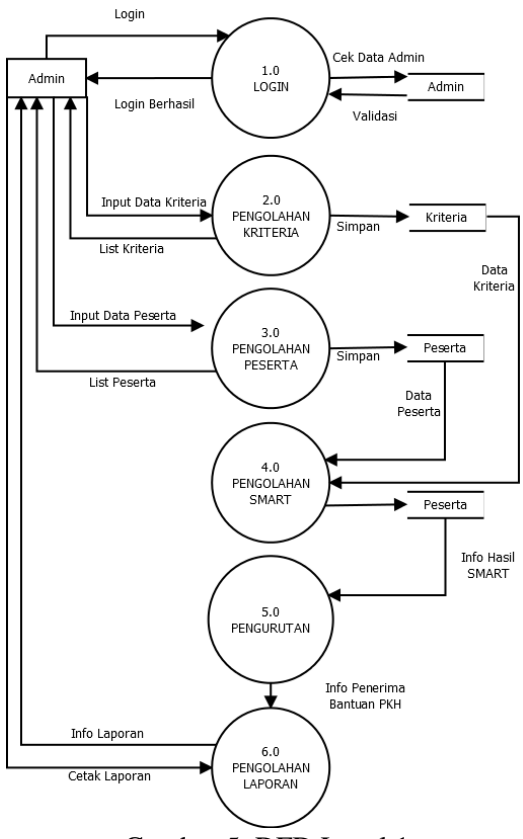

Gambar 5. DFD Level 1

Pada gambar 5 dapat dilihat bahwa terdapat 6 proses yang ada pada sistem yaitu login, pengolahan kriteria, pengolahan peserta, pengolahan SMART, pengurutan, dan pengolahan laporan.

#### **4. IMPLEMENTASI**

- **4.1. Implementasi Aplikasi**
- 4.1.1. Tampilan Menu Login

Ketika aplikasi dibuka maka admin akan masuk ke halaman *login*. Pada halaman ini admin memasukkan data *login* dengan mengisi nama *user* dan *password* sesuai dengan data *login* yang ada di *database.* kemudian menekan tombol *login* maka pengguna dapat masuk ke dalam aplikasi. Tampilan Menu *Login* dapat dilihat pada Gambar 11.

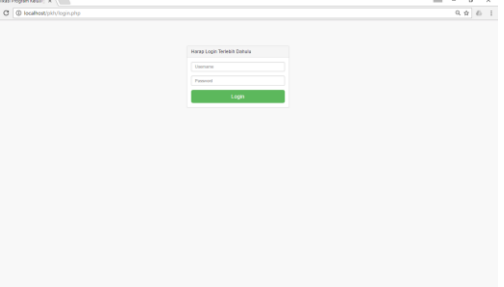

Gambar 11. Tampilan Login

4.1.2. Tampilan Halaman Utama Aplikasi

Ketika pengguna berhasil *login*, maka pengguna akan masuk ke halaman utama aplikasi atau halaman *Dashboard*. Pada halaman ini terdiri dari *Dashboard*, Informasi, *Input*, Daftar Peserta, Kriteria, Hasil SMART, Hasil Akhir. Tampilan Menu Utama Aplikasi dapat dilihat pada Gambar 12.

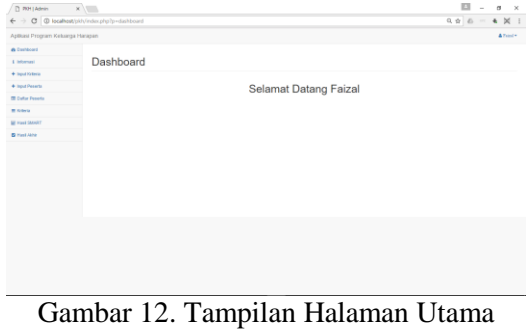

Aplikasi

4.1.3. Tampilan Menu Informasi

Ketika pengguna memilih menu Informasi, pengguna akan melihat informasi umum terkait Program Keluarga Harapan (PKH). Tampilan Menu Informasi dapat dilihat pada Gambar 13.

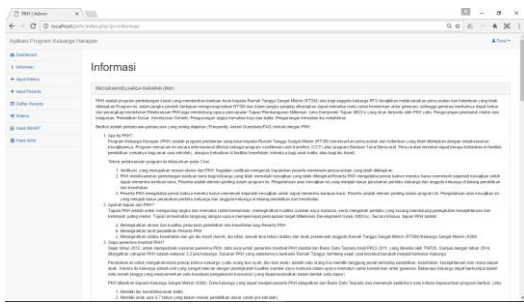

Gambar 13. Tampilan Menu Informasi

### 4.1.4. Tampilan Menu Input Kriteria

Menu *Input* Kriteria adalah menu yang digunakan untuk memasukkan data kriteria yang akan menjadi perhitungan. Pada *Form* kriteria ini, pengguna diminta memasukkan data kriteria mulai dari Nama Kriteria, Subkriteria, dan juga Bobot. Pada halaman ini terdapat 2 tombol yaitu "*Submit*" dan "*Reset*". Tombol "*Submit*" berfungsi untuk memasukkan data kedalam *database*. Sedangkan tombol "*Reset*" berfungsi untuk mengosongkan *form* yang sudah diisi. Tampilan Menu *Input* Kriteria dapat dilihat pada Gambar 14.

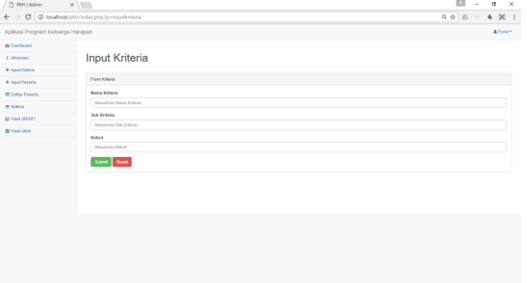

Gambar 14. Tampilan Menu Input Kriteria

### 4.1.5. Tampilan Menu Input Peserta

Menu *Input* Peserta adalah menu yang digunakan untuk memasukkan data peserta calon penerima bantuan PKH. Pada *Form* peserta ini, pengguna diminta memasukkan data peserta mulai dari Nama Lengkap, Penghasilan, Jumlah Tabungan, Luas Bangunan, Jenis Lantai, Jenis Dinding, Biaya Pengobatan, Makan Sehari-hari, Konsumsi Daging/Susu/Ayam, Fasilitas Buang Air Besar, Beli Pakaian dalam 1 Tahun, Sumber Penerangan, Sumber Air Bersih, Bahan Bakar untuk Memasak, Pendidikan KRT, Ibu Hamil/Nifas, Anak Balita, Anak Pra Sekolah, Anak SD, Anak SMP. Pada halaman ini terdapat 2 tombol yaitu "*Submit*" dan "*Reset*". Tombol

"*Submit*" berfungsi untuk memasukkan data kedalam *database*. Sedangkan tombol "*Reset*" berfungsi untuk mengosongkan *form* yang sudah diisi. Tampilan Menu *Input* dapat dilihat pada Gambar 15.  $\mathbb{R}^2$ 

| The same factor and the property of the con- |                                                                | _____<br>___                                             |
|----------------------------------------------|----------------------------------------------------------------|----------------------------------------------------------|
|                                              | $\leftarrow$ $\rightarrow$ C © localhost/pkly/index.php?p=form | $0 \leq \frac{1}{2}$ and $\frac{1}{2}$ and $\frac{1}{2}$ |
| Astikasi Program Keluarga Hanasan            |                                                                | A Fond +                                                 |
| <b>A Distanced</b>                           |                                                                |                                                          |
| <b>Listensel</b>                             | <b>Input Peserta</b>                                           |                                                          |
| $+$ liqud Krimin                             |                                                                |                                                          |
| + Input Pesarta                              | Forn Pesets                                                    |                                                          |
| <b>III</b> Cutur Feseta                      | <b>Nama Lengkap</b>                                            |                                                          |
| <b>MI Kidwis</b>                             | Mensiolan Nama Lengkap                                         |                                                          |
| <b>ME FOOT SAFART</b>                        | Penghasilan                                                    |                                                          |
| <b>B</b> Hell Alde                           | Massiskan panish pengkunilan                                   |                                                          |
|                                              | Janish Tobargan<br>Masshkan pandah fallompan                   |                                                          |
|                                              |                                                                |                                                          |
|                                              | <b>Luas Bangunan</b>                                           |                                                          |
|                                              | Masshkan faas bangunan                                         |                                                          |
|                                              | <b>Jenis Laster</b>                                            |                                                          |
|                                              | Manufature jurie baried                                        |                                                          |
|                                              | Jeras Dinding                                                  |                                                          |
|                                              | Merchian jeris decleg                                          |                                                          |
|                                              | <b>Bigs Pergebatas</b>                                         |                                                          |
|                                              | Metal-ken bleye pengebulan                                     |                                                          |
|                                              | <b>Maker: Sehart hart</b>                                      |                                                          |
|                                              | Manshkan jumlah makan sehari kari                              |                                                          |
|                                              | <b>Konsumsi Deging SessiAyam</b>                               |                                                          |
|                                              | Manufillian from your deging his subgram                       |                                                          |

Gambar 15. Tampilan Menu Input Peserta

4.1.6. Tampilan Menu Daftar Peserta

Menu Daftar Peserta adalah menu yang digunakan untuk memastikan apakah data yang dimasukkan sudah benar atau belum. Jika data yang di masukkan terdapat kesalahan, pengguna bisa mengubah data dengan menekan tombol *Edit*. Jika ingin menghapus data peserta maka pengguna cukup menekan tombol hapus. Tampilan Menu Daftar Peserta dapat dilihat pada Gambar 16.

| <b>TIOH   Admin</b>                           | $x$ $\sqrt{2}$ |                   |          |                                           |           |                       |                     |                |              |              |           |             |     |            |                          |               |          |                      |                                                  | 四             | $\overline{\phantom{a}}$ | $\sim$                       | $\mathbf{\times}$ |
|-----------------------------------------------|----------------|-------------------|----------|-------------------------------------------|-----------|-----------------------|---------------------|----------------|--------------|--------------|-----------|-------------|-----|------------|--------------------------|---------------|----------|----------------------|--------------------------------------------------|---------------|--------------------------|------------------------------|-------------------|
| > C © localhost/pkh/index.php?p=daftarpeserta |                |                   |          |                                           |           |                       |                     |                |              |              |           |             |     |            |                          |               |          |                      |                                                  |               |                          | $99B = 4$                    |                   |
| <b>Rasi Program Keluarga Haragen</b>          |                |                   |          |                                           |           |                       |                     |                |              |              |           |             |     |            |                          |               |          |                      |                                                  |               |                          | $\Delta$ Tuind +             |                   |
| Institute                                     |                |                   |          |                                           |           |                       |                     |                |              |              |           |             |     |            |                          |               |          |                      |                                                  |               |                          |                              |                   |
| <b>Remote</b>                                 |                | Daftar Peserta    |          |                                           |           |                       |                     |                |              |              |           |             |     |            |                          |               |          |                      |                                                  |               |                          |                              |                   |
| god Krimia                                    |                |                   |          | Tabel Departs Calco Departma Renture DVH  |           |                       |                     |                |              |              |           |             |     |            |                          |               |          |                      |                                                  |               |                          |                              |                   |
| tout Peserto                                  |                |                   |          |                                           |           |                       |                     |                |              |              |           |             |     |            |                          |               |          |                      |                                                  |               |                          |                              |                   |
| <b>Istar Feseta</b>                           |                | Nama<br>No Peneta |          | <b>MACH MACH</b>                          |           | <b>NATI MALL MALL</b> |                     | MAG.           | <b>MACT</b>  | NATE         | MAG       | <b>MOVE</b> |     |            |                          |               |          |                      | ways we'll have sold well well and sold sold and |               |                          |                              |                   |
| <b>Director</b><br><b>GAART</b>               | ٠              | A Senad           |          | 80 33.33333333333 75 130 0                |           |                       |                     | ٠              | $-400$       | <b>AM</b>    | 408       | 418         |     | <b>SE</b>  | - 1                      | $\mathcal{R}$ | ٠        | ×.                   | $\alpha$                                         | ٠             | ٠                        | Cole<br><b>Hapsa</b>         |                   |
| <b>Sold Anne</b>                              | ×              | Abdul S           | $\sim$   | $-66$                                     |           |                       | 100 100 100 100 100 |                |              | 130          | 100 75    |             | ٠   | 100        | ٠                        | 900           | ×        | $\circ$              | ٠                                                | ٠             | ٠                        | Cott<br><b>Home</b>          |                   |
|                                               | ı.             | 388               | $\sim$   | 31333333333333 100 100 100                |           |                       |                     | 938 933        |              | <b>Video</b> | ٠         | $\sim$      |     | vas.       | ٠                        | $400 -$       |          | $\ddot{\phantom{a}}$ | ٠                                                | $\sim$        | 459                      | Cole<br><b>Hopes</b>         |                   |
|                                               | ٠              | Arlenab.          |          | with 1 with                               | <b>SM</b> | 100 0                 |                     | and Land       |              | 100          | 108       | $\sim$      | ٠   | <b>COL</b> | ٠                        | with.         | ×        | ٠                    | ٠                                                | ٠             | ٠                        | Cott<br><b>Hopes</b>         |                   |
|                                               | 16             | April             |          | 40 33 33 333 333 333 130 130 0            |           |                       |                     | ٠              | 1900         | 130          | ٠         | 100         | ٠   | <b>M</b>   |                          | St.           |          | ×                    | ٠                                                | w             | 100                      | <b>Cox</b><br><b>Hopus</b>   |                   |
|                                               | ×              | ALC:              | $\sim$   | as announces are you in                   |           |                       |                     | ×              | <b>MA</b>    | <b>SHI</b>   | <b>MA</b> | $-$         |     | vas.       | ٠                        | 466           | ٠        | <b>AM</b>            | ٠.                                               | $\rightarrow$ | 1/6                      | Cole<br><b>Hopes</b>         |                   |
|                                               | $\mathbf{r}$   | Ang.              | $\infty$ | $-56$                                     | 120       |                       | 130 100             | 700 700        |              | 130          | $100 -$   | 328         | - 1 | 100        | $\overline{\phantom{a}}$ | 200           | <b>I</b> | $\circ$              | $\alpha$                                         | 300           | - 1                      | <b>Sot</b><br><b>Hopes</b>   |                   |
|                                               | ٠              | Araba             | $\sim$   | $\mathbf{M}$                              | vas       | 130                   | vos                 | <b>MA</b>      | 140          | 130          | 108       | $\sim$      | ٠   | 120        | ٠                        | 400           | ı.       | 130                  | ٠                                                | ٠             | ٠                        | <b>Cold</b><br><b>HODAY</b>  |                   |
|                                               | $\sim$         | And is            | $\sim$   | <b>NE ENGINEERING CO. 1 YEAR 1 HE WAS</b> |           |                       |                     | $\overline{a}$ | <b>State</b> | van.         |           | sta was     |     | $-16$      |                          | state         | ٠.       | ×                    | $\alpha$                                         | $-$           | 100                      | <b>Cole</b><br><b>Hopv.6</b> |                   |
|                                               | 12             | Artistis          | $\sim$   | 33 33 333 333 333 936 936 936 936 930     |           |                       |                     |                |              | 120          | 100       | 100         | - 1 | 120        | ٠                        | 100           | 1a       | 130 0                |                                                  | ٠             | ٠                        | <b>SOF</b><br>Hoput          |                   |
|                                               | $^{11}$        | Arthuan           | $\sim$   | <b>31 ENGINEERING TV</b>                  |           | 100 100               |                     | \$10 500       |              | 130          | ٠         |             |     | ÷          |                          | MA            |          | ٠                    | ٠                                                | $\cdots$      |                          | <b>SAN</b><br><b>Hopke</b>   |                   |
|                                               |                |                   |          |                                           |           |                       |                     |                |              |              |           |             |     |            |                          |               |          |                      |                                                  |               |                          |                              |                   |

Gambar 16. Tampilan Menu Daftar Peserta

### 4.1.7. Tampilan Menu Kriteria

Menu Kriteria adalah menu yang digunakan untuk menampilkan Kriteria yang digunakan dalam perhitungan. Dalam menu ini, terdapat 14 kriteria beserta subkriteria, bobot dan normalisasi bobot kriteria. Normalisasi bobot kriteria ini yang akan menjadi perhitungan metode *SMART*. Terdapat 2 tombol pada menu ini, yaitu *edit* dan hapus. Jika data yang di masukkan terdapat kesalahan, pengguna bisa mengubah data dengan menekan tombol *Edit*. Jika ingin menghapus data peserta maka pengguna cukup menekan tombol

hapus.Tampilan Menu Kriteria dapat dilihat pada Gambar 17.

| D. WH LAdmin                                 | $\times$ $\sqrt{ }$ |                                       |              |                |                                   | $\mathbb{H}$ $-\alpha$<br>$\mathbf{\times}$ |
|----------------------------------------------|---------------------|---------------------------------------|--------------|----------------|-----------------------------------|---------------------------------------------|
| ← → C © localhost jsity/index.php?p=inituria |                     |                                       |              |                |                                   | $9.9.8 = 6$ N 1                             |
| Asthasi Program Keluarga Hanasen             |                     |                                       |              |                |                                   | A Frind +                                   |
| <b>A Distanced</b>                           |                     |                                       |              |                |                                   |                                             |
| 1 Informasi                                  | Kriteria            |                                       |              |                |                                   |                                             |
| $+$ liqud Kristia                            |                     |                                       |              |                |                                   |                                             |
| + Input Pesarta                              |                     | Kirkerin dan Dobut                    |              |                |                                   |                                             |
| <b>III</b> Cutur Feseta                      | Mo.                 | <b>Norma Kriteria</b>                 | Sub Kritista | <b>Dokot</b>   | <b>Normalisani Dobot Kriteria</b> | Akai                                        |
| <b>Million</b>                               | ,                   | Penchasian                            | ٠            | $^{16}$        | $1 - 25$                          | ca<br>Hapon                                 |
| <b>ME FOOT SAART</b><br><b>B</b> Hell Alde   | ×                   | Juntah Tabansan                       | ٠            | $\mathbf{w}$   | $4 - 25$                          | car<br>Haput                                |
|                                              | ×                   | Lass Bangunan                         | ×            | $\mathbb{R}^n$ | 65                                | 0.01<br>Hapus                               |
|                                              | ٠                   | Jenis Lantai                          | ś            | $\mathbb{N}$   | sarts                             | co.<br>Hapus                                |
|                                              | ×                   | Janis Dieding                         | $\mathbb{R}$ | $\mathbf{N}$   | <b>BARTS</b>                      | Call 1<br><b>Hapus</b>                      |
|                                              | ٠                   | <b>Boys Personaton</b>                | ż            | $^{76}$        | sarts                             | ser<br>Hapus                                |
|                                              | ×                   | Makan Sekari Karl                     | ٠            | $\omega$       | sans.                             | <b>COL</b><br><b>Hapus</b>                  |
|                                              | ×                   | Kompanisi Etapispisas elityars        | ٠            | $\omega$       | 6.675                             | Cold.<br>Haput                              |
|                                              | $\sim$              | Fordby Burn to Breat                  | $\pm$        | $^{56}$        | 0.0625                            | <b>Edit</b><br>Hapon                        |
|                                              | <b>SE</b>           | <b>Boll Follows Gallery 1 Tallace</b> | ×            | $\pm 1$        | 6.95                              | 646<br><b>Hans</b>                          |
|                                              | $\mathbf{r}$        | Sunber Penecasgan                     | ٠            | $^{36}$        | earrs                             | <b>Edit</b><br><b>Haput</b>                 |
|                                              | <b>With Links</b>   | Scotting At Sherak                    | $\sim$       | m.             | <b>ARTIS</b>                      | <b>SALE</b>                                 |

Gambar 17. Tampilan Menu Kriteria

4.1.8. Tampilan Menu Hasil SMART

Menu Hasil *SMART* adalah menu yang digunakan untuk menampilkan hasil perhitungan *SMART*. Dalam menu ini, terdapat 14 nilai kriteria yang sudah dihitung dan nilai total masing-masing peserta. Tampilan Menu Hasil *SMART* dapat dilihat pada Gambar 18.

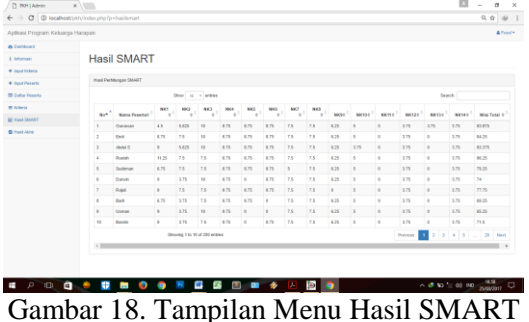

## 4.1.9. Tampilan Menu Hasil Akhir

Menu Hasil Akhir adalah menu yang digunakan untuk menampilkan data peserta yang masuk dalam tingkat kesejahteraan masyarakat desil 1 dan data yang lolos sebagai penerima bantuan PKH. Pada menu ini, sistem akan mengurutkan data peserta berdasarkan nilai total tertinggi dan hanya menampilkan 10% dari data yang ada. Sistem juga akan menseleksi peserta desil 1 yang lolos sebagai penerima bantuan PKH. Pengguna juga bisa menyimpan atau mencetak langsung data peserta desil 1 dan penerima bantuan PKH. Tampilan Menu Hasil Akhir dapat dilihat pada Gambar 19.

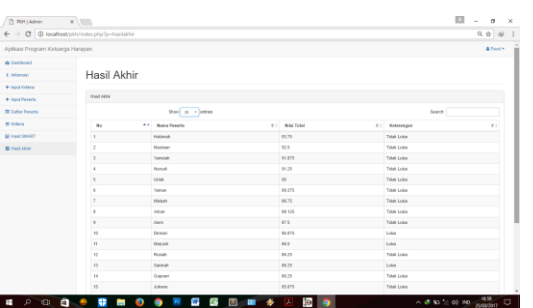

Gambar 19. Tampilan Menu Hasil Akhir

### **4.2. Implementasi Pengujian**

Pengujian dilakukan untuk melihat apakah hasil yang didapat sudah sesuai dengan tujuan yang diharapkan atau belum. Pengujian dilakukan menggunakan 200 data peserta, 14 kriteria kemiskinan dan 5 kriteria PKH. Data akan dimasukkan kedalam database dan sistem akan menghitung secara otomatis menggunakan metode *SMART.* Setelah proses perhitungan maka akan dilakukan proses pengurutan untuk menentukan masyarakat desil 1. Dari hasil pengujian terdapat 20 data yang keluar dengan nilai total tertinggi. Hasil keluaran 10% kemiskinan dapat dilihat pada Tabel 1.

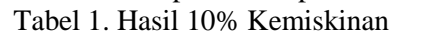

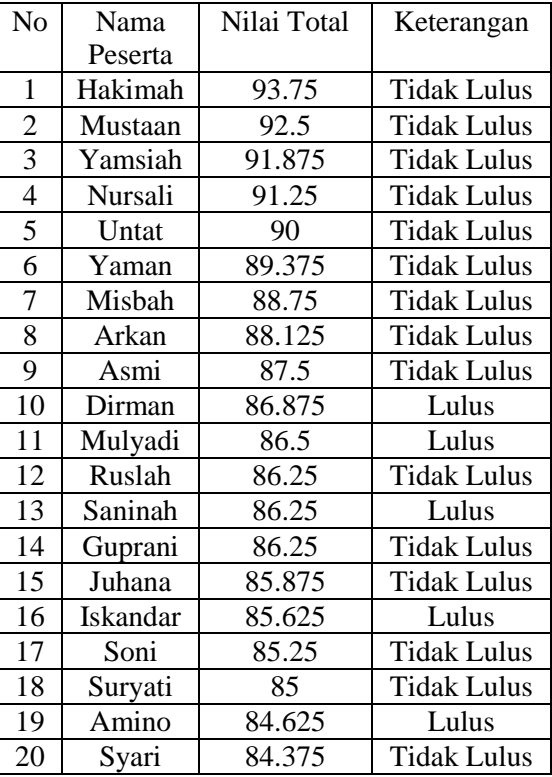

Tabel 1. adalah tabel hasil dari 10% kemiskinan dengan 14 kriteria. Dapat

dilihat dari tabel, ada 20 data yang muncul dengan nilai tertinggi berdasarkan nilai total. Keterangan "Lulus" menunjukkan data tersebut lolos seleksi kemiskinan dan seleksi PKH. Sedangkan keterangan "Tidak Lulus" menunjukkan data yang hanya lolos seleksi kemiskinan dan tidak lolos seleksi PKH. Hasil yang didapat adalah hanya 20 orang yang berhasil lulus dalam penyeleksian desil 1 sesuai dengan 10% data termiskin. Terdapat 5 data yang dinyatakan lulus yang berarti menjadi rekomendasi calon penerima bantuan PKH. Dari 20 orang yang lolos terdapat nilai perhitungan yang memiliki kesamaan, terdapat 3 data uji yang memiliki nilai perhitungan yang sama, hal itu dikarenakan bobot kriteria yang diberikan masih relatif sama. Selain bobot kriteria, subkriteria yang diberikan juga masih relatif sedikit yang membuat nilai masukan menjadi sama sehingga hasil perhitungan juga akan bernilai sama. Dari hasil pada tabel 4.1 dapat dinyatakan perhitungan SMART berhasil, akan tetapi tidak menutup kemungkinan dapat terjadi kesalahan suatu saat, sehingga membutuhkan proses maintenance (pemeliharaan) untuk lebih mengetahui kekurangan dari aplikasi ini.

# **5. ANALISA DAN PENGUJIAN 5.4. Analisa Perhitungan SMART**

Pada Sub bab ini akan dijelaskan proses perhitungan manual yang dilakukan oleh aplikasi Program Keluarga Harapan dengan metode *SMART*. Perhitungan pertama adalah menghitung nilai perhitungan *SMART* dengan menggunakan rumus  $Maximize = \sum_{j=1}^{k} nw_j u_{ij}.$ Perhitungan *SMART* dapat dilihat sebagai berikut:

Langkah pertama yaitu menghitung normalisasi bobot kriteria. Perhitungan normalisasi bobot kriteria dapat dilihat sebagai berikut:

 $\boldsymbol{n}$ W  $\sum_{n=1}^{k} w_n$ <br>Normalisasi Bobot Penghasilan  $=\left(\frac{90}{800}\right) = 0,1125$ Normalisasi Bobot Jumlah Tabungan  $=\left(\frac{90}{800}\right) = 0,1125$ 

Normalisasi Bobot Luas Bangunan  $=\left(\frac{80}{800}\right)=0,1$ Normalisasi Bobot Jenis Lantai  $=\left(\frac{70}{800}\right) = 0,0875$ Normalisasi Bobot Jenis Dinding  $=\left(\frac{70}{800}\right) = 0,0875$ Normalisasi Bobot Biaya Pengobatan  $=\left(\frac{70}{800}\right) = 0,0875$ Normalisasi Bobot Makan Sehari-hari  $=\left(\frac{60}{800}\right) = 0,075$ Normalisasi Bobot Konsumsi Daging/susu/ayam  $=\left(\frac{60}{800}\right) = 0,075$ Normalisasi Bobot Fasilitas Buang Air  $\text{Besar} = \left(\frac{50}{800}\right)$  $= 0.0625$ Normalisasi Bobot Sumber Penerangan  $=\left(\frac{30}{800}\right) = 0,0375$ Normalisasi Bobot Sumber Air Bersih  $=\left(\frac{30}{800}\right) = 0,0375$ Normalisasi Bobot Bahan Bakar Memasak  $=\left(\frac{30}{800}\right) = 0,0375$ Normalisasi Bobot Pendidikan KRT  $=\left(\frac{30}{800}\right) = 0,0375$ 

Langkah kedua yaitu menghitung nilai utility. Perhitungan nilai utility dapat dilihat sebagai berikut:

$$
u_{ij} = \frac{(c_{max} - c_{out})}{c_{max} - c_{min}} 100
$$
  
Nilai Penghasilan  

$$
= \left( \left( \frac{(6-3)}{(6-1)} \right) x 100 \right) = 60
$$
  
Nilai Jumlah Tabungan

$$
= \left( \left( \frac{(7-3)}{(7-1)} \right) x 100 \right) = 66{,}67
$$

Nilai Luas Bangunan

$$
= \left( \frac{(\frac{(5-1)}{(5-1)})}{\text{Nilai Jenis Lantai}} \right) = 100
$$
  
Nilai Jenis Lantai  

$$
= \left( \frac{(\frac{(5-1)}{(5-1)})}{\text{Nilai}} \right) = 100
$$

Nilai Jenis Dinding

$$
= \left( \left( \frac{(2-1)}{(2-1)} \right) x 100 \right) = 100
$$
  
Nilai Biaya Pengobatan  

$$
= \left( \left( \frac{(2-1)}{(2-1)} \right) x 100 \right) = 100
$$

Nilai Makan Sehari-hari

$$
= \left( \left( \frac{(4-1)}{(4-1)} \right) x 100 \right) = 100
$$

Nilai Konsumsi Daging/susu/ayam

$$
= \left( \left( \frac{(7-1)}{(7-1)} \right) x 100 \right) = 100
$$

Nilai Fasilitas Buang Air Besar

$$
= \left( \left( \frac{(2-1)}{(2-1)} \right) x 100 \right) = 100
$$

Nilai Beli Pakaian

$$
= \left( \left( \frac{(2-1)}{(2-1)} \right) x 100 \right) = 100
$$

Nilai Sumber Penerangan

$$
= \left( \left( \frac{(3-3)}{(3-1)} \right) x 100 \right) = 0
$$

Nilai Sumber Air Bersih

$$
= \left( \left( \frac{(3-1)}{(3-1)} \right) x 100 \right) = 100
$$

Nilai Bahan Bakar Memasak

$$
= \left( \left( \frac{(2-1)}{(2-1)} \right) x 100 \right) = 0
$$

Nilai Pendidikan KRT

$$
= \left( \left( \frac{(5-1)}{(5-1)} \right) x 100 \right) = 100
$$

Langkah ketiga yaitu menghitung nilai keseluruhan alternatif dengan perhitungan sebagai berikut:

$$
Maximize = \sum_{j=1}^{k} n w_j u_{ij}
$$

Maximize

 $=(0,1125x60)+(0,1125x66,67) +$  $(0.1x100) + (0.0875x100) +$  $(0.0875x100) + (0.0875x100) +$  $(0.075x100) + (0.075x100) +$  $(0,0625x100) + (0,05x100) +$  $(0.0375x0) + (0.0375x100) +$  $(0,0375x0) + (0,0375x100)$  $= 6.75 + 7.5 + 10 + 8.75 + 8.75 + 8.75 + 7.5$  $+ 7,5 + 6,25 + 5 + 0 + 3,75 + 0 + 3,75$  $= 84.25$ 

Dari hasil perhitungan SMART yang didapatkan, selanjutnya mengurutkan hasil perhitungan dari terbesar sampai yang terkecil. Selanjutnya yaitu memisahkan data 10% tertinggi yang nantinya akan menjadi calon penerima bantuan PKH.

### **5.2. Pengujian Aplikasi**

Pengujian aplikasi Program Keluarga Harapan dilakukan 10 kali dengan kriteria yang berbeda beda dan menggunakan 200 data masyarakat Desa Kuala Kecamatan Selakau. Data peserta didapatkan dari Desa Kuala Kecamatan Selakau. Data peserta dapat dilihat pada lampiran 1. Data kriteria dapat dilihat pada tabel 2.

| Nama                | <b>Bobot</b>   | <b>Bobot</b> |  |  |  |  |
|---------------------|----------------|--------------|--|--|--|--|
| Penghasilan         | 6              | 90           |  |  |  |  |
| Jumlah Tabungan     | 7              | 90           |  |  |  |  |
| Luas Bangunan       | 5              | 80           |  |  |  |  |
| Jenis Lantai        | 5              | 70           |  |  |  |  |
| Jenis Dinding       | $\overline{2}$ | 70           |  |  |  |  |
| Biaya Pengobatan    | $\overline{2}$ | 70           |  |  |  |  |
| Makan Sehari-hari   | 4              | 60           |  |  |  |  |
| Konsumsi            |                |              |  |  |  |  |
| Daging/susu/ayam    | 7              | 60           |  |  |  |  |
| Fasilitas Buang Air |                |              |  |  |  |  |
| <b>Besar</b>        | 2              | 50           |  |  |  |  |
| Beli Pakaian dalam  |                |              |  |  |  |  |
| 1 Tahun             | 5              | 40           |  |  |  |  |
| Sumber              |                |              |  |  |  |  |
| Penerangan          | 3              | 30           |  |  |  |  |
| Sumber Air Bersih   | 3              | 30           |  |  |  |  |
| Bahan<br>Bakar      |                |              |  |  |  |  |
| Memasak             | $\overline{2}$ | 30           |  |  |  |  |
| Pendidikan KRT      | $\overline{5}$ | 30           |  |  |  |  |

Tabel 2. Data 14 Kriteria

### **5.3 Analisa Pengujian**

Berdasarkan hasil pengujian terhadap aplikasi Program Keluarga Harapan menggunakan 10 kriteria berbeda dengan menggunakan Metode *SMART*. Dari 10 percobaan yang dilakukan, hasil keluaran yang muncul berbeda beda. Untuk nama nama yang menjadi rekomendasi juga selalu berubah disetiap percobaannya. Jumlah kriteria mempengaruhi perhitungan *SMART* dan berpengaruh pada posisi nilai terbaik dari setiap peserta. Dari hasil percobaan, pengujian dengan 14 kriteria

dan 13 kriteria menunjukkan jumlah nilai total yang sama sebanyak 3 data, untuk pengujian dengan 12,11, dan 10 kriteria menunjukkan jumlah nilai total yang sama sebanyak 13 data, untuk pengujian dengan 9 dan 8 kriteria menunjukkan jumlah nilai total yang sama adalah 14 data, untuk pengujian dengan 7 dan 6 kriteria menunjukkan jumlah nilai total yang sama sebanyak 15 data, dan untuk pengujian dengan 5 kriteria menunjukkan jumlah nilai total yang sama sebanyak 16 data. Dari pengujian tersebut maka kriteria mempengaruhi keluaran nilai total, semakin banyak kriteria yang digunakan maka nilai yang keluar semakin bervariasi, dan semakin sedikit kriteria maka semakin banyak nilai total yang muncul sama. Pengujian dengan 14 kriteria dan 13 kriteria menunjukkan hasil terbaik karena nilai yang keluar bervariatif dibandingkan kriteria yang lain dengan nilai yang sama sebanyak 3 data. Dari hasil tersebut dinyatakan semakin banyak kriteria yang digunakan maka akan mendapatkan nilai semakin baik. Selain kriteria, pemberian bobot dan sub kriteria juga mempengaruhi perhitungan, pemberian bobot yang masih menggunakan nilai yang sama dapat membuat nilai total akan muncul nilai yang sama juga dan pemberian sub kriteria yang sedikit membuat masukan setiap peserta akan sama. Dari percobaan diatas dapat dinyatakan perhitungan SMART sesuai harapan.

# **6. KESIMPULAN DAN SARAN**

### **6.1. Kesimpulan**

Berdasarkan hasil percobaan aplikasi Program Keluarga Harapan didapatkan hasil sebagai berikut :

- 1. Metode *SMART* berhasil menyelesaikan masalah seleksi penerima bantuan PKH dengan hasil 20 orang yang berhasil masuk dalam desil 1 dan 5 orang yang menjadi calon penerima bantuan PKH.
- 2. Kriteria mempengaruhi perhitungan *SMART*, semakin banyak kriteria yang digunakan maka semakin baik hasil yang didapat.

## **6.2. Saran**

Berdasarkan hasil penelitian "Implementasi Sistem Pendukung Keputusan dengan Metode *SMART* untuk Merangking Kemiskinan dalam Proses Penentuan Penerima Bantuan PKH Berbasis *WEB*" terdapat beberapa saran yang bisa digunakan untuk penelitian yang lebih lanjut, antara lain:

- 1. Bobot kriteria sebaiknya digunakan nilai yang bervariasi sehingga nilai yang didapat juga lebih bervariasi.
- 2. Sub kriteria yang digunakan sebaiknya lebih banyak pada setiap kriteria.
- 3. Penggabungan metode *SMART* dengan metode lain dapat membuat niai-nilai pendukung keputusan yang dihasilkan lebih akurat dan terperinci.
- 4. Diharapkan dapat mengembangkan aplikasi selanjutnya dengan menambah kriteria dan fitur lainnya.

# **DAFTAR PUSTAKA**

- [1] Atiqah. 2013. *Implementasi Metode SMART pada Sistem Pendukung Keputusan Pemilihan Pembelian Mobil Keluarga.* Medan: STMIK Budidarma Medan.
- [2] Fauziah. 2015, *Sistem Pendukung Keputusan Penentuan Pemberian Raskin untuk Masyarakat Menggunakan Metode SMART (Simple Multi Attribute Rating Technique).* Jember: Universitas Jember.
- [3] Honggowibowo, Anton Setiawan. 2015. *Sistem Pendukung Keputusan Penerimaan Calon Mahasiswa Baru Jalur Prestasi di Sekolah Tinggi Teknologi Adisutjipto Menggunakan Simple Multi Attribute Rating Technique.* Yogyakarta: Sekolah Tinggi Teknologi Adisutjipto.
- [4] Kementerian Sosial RI. 2013. *Pedoman Umum Program Keluarga Harapan (PKH)*. Jakarta.
- [5] Kusumo, Idam. 2011. *Pengembangan Aplikasi Sistem Pendukung Keputusan dalam Pemilihan Fakultas di Perguruan Tinggi Berbasis Mobile Web.* Jakarta: Universitas Islam Negeri Syarif Hidayatullah.
- [6] Nasution, Adrian Nurin. 2013. *Penerapan Metode Simple Multi Attribute Rating Technique untuk Penentuan Bintang Nararia Bhayangkra.* Riau : Universitas Islam Negeri Sultan Syarif Kasim.
- [7] Purnomo, Dhani Eko Setyo. 2013. *Sistem Pendukung Keputusan untuk Pemilihan Obyek Wisata di Surakarta Menggunakan Metode Fuzzy Tahani.* Semarang: Universitas STIKUBANK.
- [8] Sekretariat Tim Nasional Percepatan Penanggulangan Kemiskinan (TNP2K). 2012. *Program-program Penanggulangan Kemiskinan (TNP2K)*. Jakarta Pusat: Tim Nasional Percepatan Penanggulangan Kemiskinan (TNP2K).